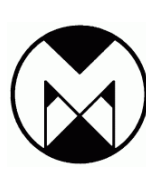

# **Modtronix Engineering**

Modular Electronic Solutions

Modtronix Engineering 55 Tipuana Drive Elanora Qld 4221 Australia Tel:  $+61(0)731142536$ Fax: +61 (0)7 31026298 ABN: 48 663 118 043

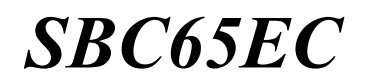

Ethernet enabled Single Board Computer

# **Table of Contents**

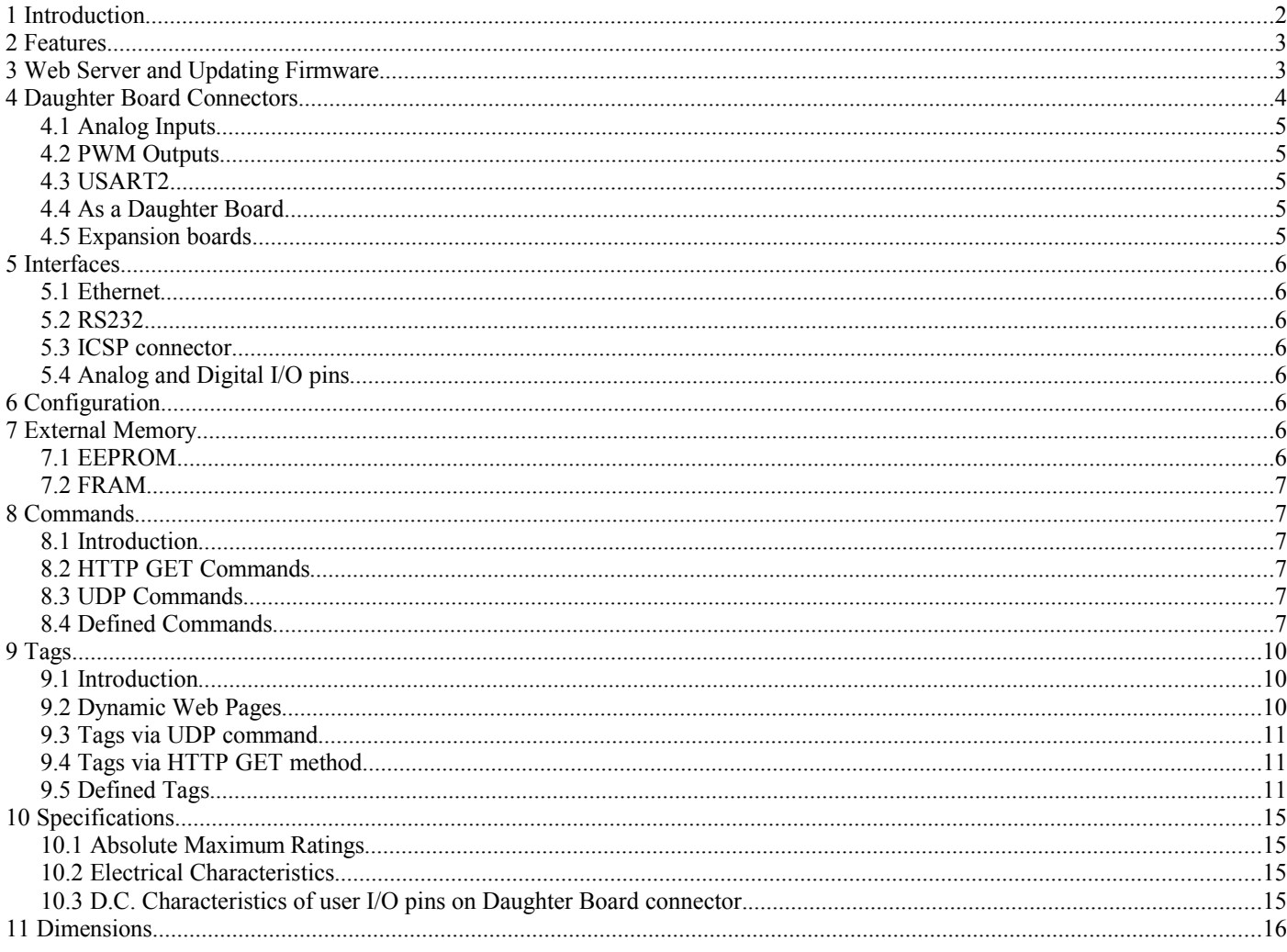

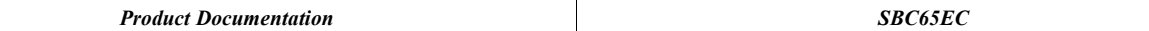

# **1 Introduction**

The SBC65EC is a single board computer with 10Mbs Ethernet and RS232 interface. It can be added to any 10/100Mbs Ethernet network. It is assembled with a PIC18F6627 CPU. It is supplied with the Modtronix Free TCP/IP stack (a modified version of the free Microchip TCP/IP stack) written in C, that can be compiled with the Hi Tech or Microchip PIC18 C compilers. The TCP/IP stack is available for free from our product page, see [modtronix.com/products/sbc65ec.](file:///D:/modtronix/products/sbc65ec/docsrc/www.modtronix.com/products/sbc65ec) Typical applications include HTTP Web servers, Mail clients, Ethernet to RS232 interface converter, Ethernet to RS485 interface converters, Remote control via Web Server, Protocol Bridge applications - Ethernet to USART, CAN, I2C, SPI etc.

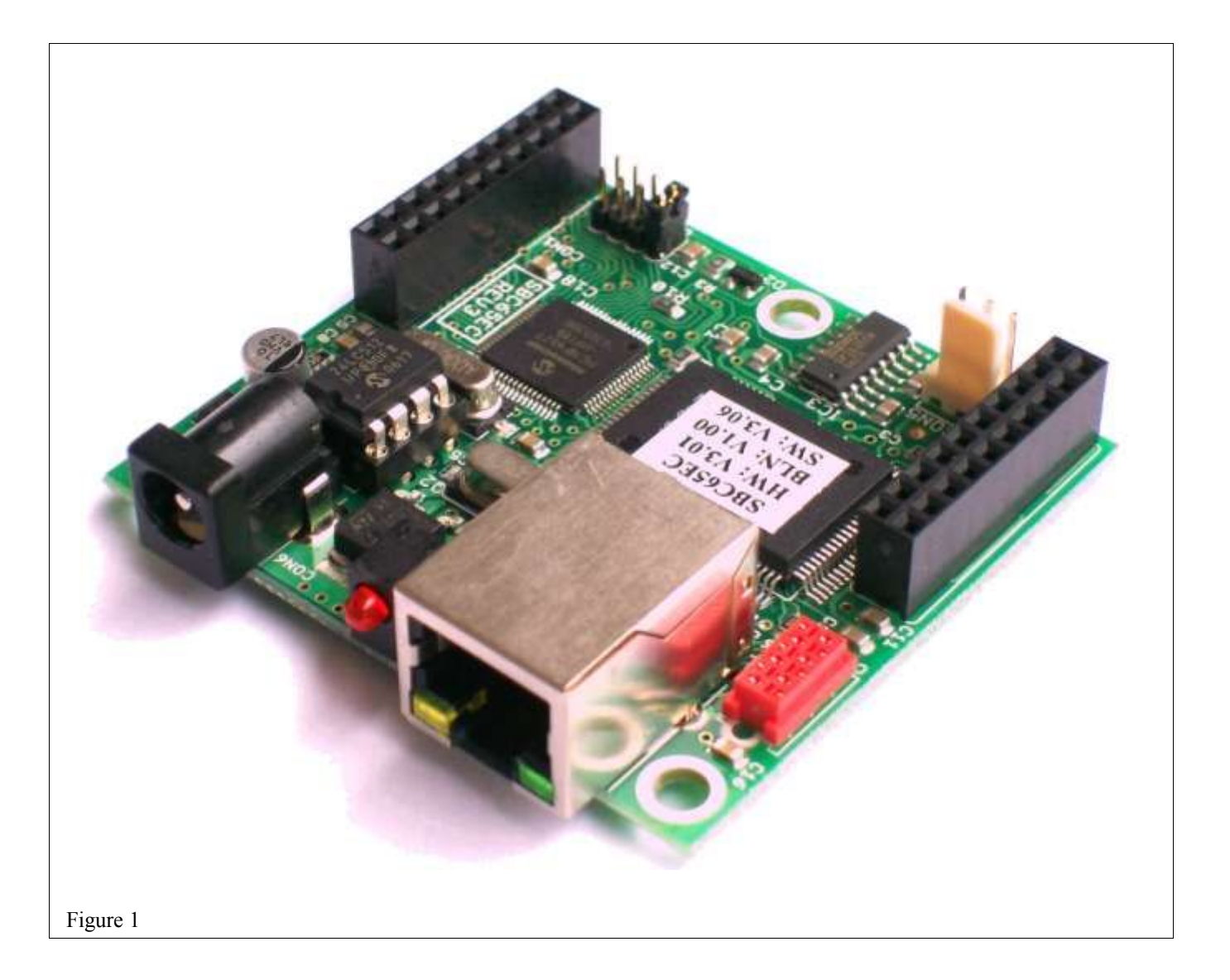

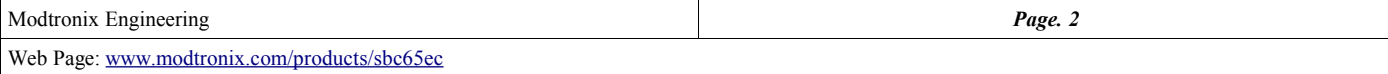

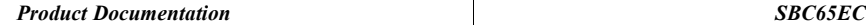

# **2 Features**

- Has 32 general purpose user programmable I/O ports that can be monitored, configured and updated via web pages, HTTP and UDP. Twelve inputs can be configured as 10 bit Analog Inputs, and 4 as 10-bit PWM outputs.
- Programmed with Modtronix SBC65EC Web Server, for details click here.
- Can be configured and controlled via web pages, for details [click here.](http://www.modtronix.com/products/sbc65ec/doc/webpages)
- Accepts commands via UDP or HTTP for configuring the board and controlling outputs, for details see [modtronix.com/products/sbc65ec/doc/commands](http://www.modtronix.com/products/sbc65ec/doc/commands)
- Implements tags that can be placed on web pages to display dynamic information and current input status, for details see [modtronix.com/products/sbc65ec/doc/tags](http://www.modtronix.com/products/sbc65ec/doc/tags)
- Programmed with a bootloader for updating firmware over the network or internet.
- Is part of our MicroX product range, meaning you can upgrade or expand it with any of the other MixroX products. For details see [modtronix.com/microx](http://www.modtronix.com/microx)
- Can be used as a daughter board to Ethernet enable any product.
- Diode protected 2.1mm power connector for standard DC transformer. Center is positive.
- 98KBytes FLASH, 3840 Bytes SRAM and pluggable EEPROM. Default TCP/IP stack uses less than half the available memory, which leaved heaps of code space for custom code.
- Has space for a 8 pin Ramtron SPI FRAM chip (32Kbyte FM25256 chip for example) to be assembled on the bottom of the board.
- Wide operating voltage range from  $7 30V$ .
- Default operating frequency of 40MHz, software configurable low power mode that runs at 10MHz.
- Red 3mm User programmable LED.
- RJ45 connector with built in LEDs to indicate link and activity status.
- Micro Match connector for connecting a LCD2S serial LCD display with keypad decoder. For details on LCD2S range of LCD displays, see [modtronix.com/products/lcd2s](http://www.modtronix.com/products/lcd2s)
- RS232 interface via 3 pin Molex type connector or Daughter Board connector.
- Has a 40 pin Daughter Board connector. For details see [modtronix.com/microx/expansion.](http://www.modtronix.com/microx/expansion)
- Assembled with brand name, quality components. For example, electrolytic capacitors used are extra long life rated (5 times more than standard), Industrial rated semiconductors (not commercial).
- Has an ICSP (In Circuit Serial Programming) connector (ICPC1 type) CPU can be programmed and debugged in circuit. For details see [modtronix.com/picboards/prog.](http://www.modtronix.com/picboards/prog)
- Programmed with free Modtronix TCP/IP stack that features:
	- Includes MAC, IP, ARP, ICMP, TCP, UDP, HTTP, HTTP Compression, FTP, DHCP, NetBIOS, DNS, MXFS
	- Socket support for TCP and UDP
	- Portable across PIC18 MCUs
	- Out-of-box support for Microchip MPLAB C18 and Hi-Tech PICC-18 compilers
	- RTOS independent
	- Full TCP state machine
	- Modular Design

# **3 Web Server and Updating Firmware**

At delivery, the SBC65EC is programmed with the *Modtronix SBC65EC Web Server*, and a bootloader. When powered, the SBC65EC will remain in bootloader mode for 3 second, after which the *Modtronix SBC65EC Web Server* will start up.

The *Modtronix SBC65EC Web Server* is a web based interface that allows the SBC65EC to be configured, controlled and monitored via web pages. For details, see [modtronix.com/products/sbc65ec/doc/webpages.](http://www.modtronix.com/products/sbc65ec/doc/webpages)

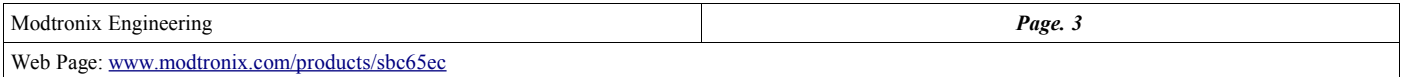

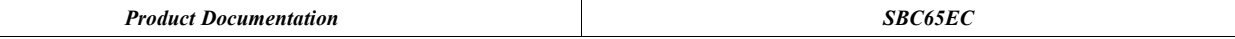

The firmware on the SBC65EC can be updated via the Bootloader. To upload the firmware, the *Modtronix Network Bootloader* PC application is required. It can be downloaded for free from [modtronix.com/soft/netloader.](http://www.modtronix.com/soft/netloader) The bootloader is contained in a protected area of the SBC65EC's program memory, and can not be accidentally erased when updating the firmware. For details on

The board's IP address however can be configured, and is also used by the bootloader. If this gets corrupted, it is possible that the bootloader will not work anymore. In this case, the board can be started in Safemode. To enter Safemode, the jumper on the CON3 pin header must be moved from it's default position (over pins 7 and 8) to pins 1 and 2. See pictures on the right. In safemode default values from the protected area of the program memory are used.

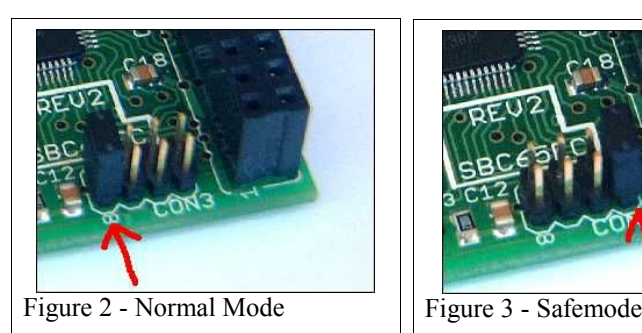

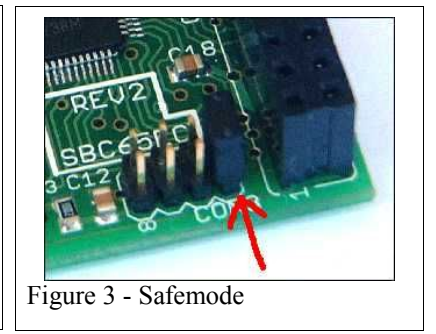

# **4 Daughter Board Connectors**

The SBC65EC has two 2x10 pin, 2.54mm female connectors. They contains all free CPU port pins, power, I2C, SPI, RS232 signal,..... For the location of the Daughter Board connectors, see the *Dimensions* chapter of this document. The Daughter Boards connectors pins are mapped to the following signals:

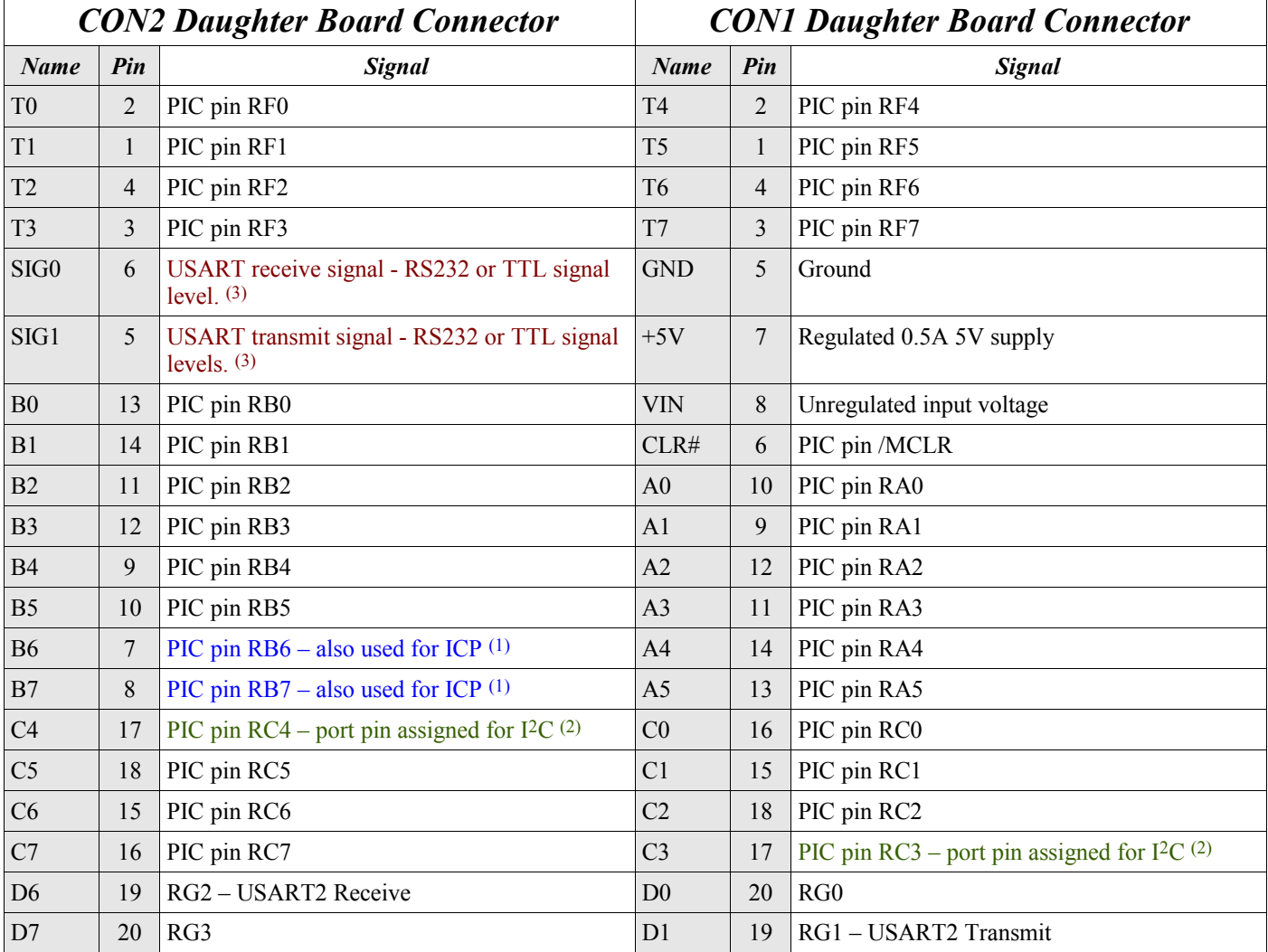

(1) Port Pins B6 and B7 are also used for in circuit programming, if the board is programmed in circuit! If they are used, and the board should still be in circuit programmable, make sure their impedance is greater then a 1000 ohms!

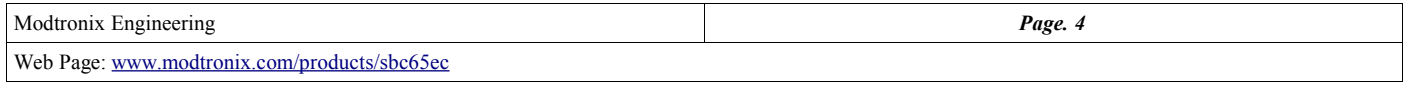

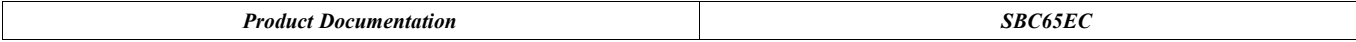

(2) Port Pins C3 and C4 are assigned to be used as I2C pins in Daughter and Frontend Boards.

(3) At delivery SIG0 and SIG1 pins are configured for RS232 voltage levels. See RS232 section in documentation for details

# *4.1 Analog Inputs*

The following 10 Daughter Board Connector pins can be configured via the Web interface to be 10-bit Analog Inputs: A0 (CPU Signal RA0), A1 (CPU Signal RA1), A2 (CPU Signal RA2), A3 (CPU Signal RA3), A5 (CPU Signal RA5), T0 (CPU Signal RF0), T1 (CPU Signal RF1), T2 (CPU Signal RF2), T3 (CPU Signal RF3), T4 (CPU Signal RF4), T5 (CPU Signal RF5), T6 (CPU Signal RF6)

When configured to be Analog Inputs, the user must ensure to configure them as Input pins.

# *4.2 PWM Outputs*

The following 4 Daughter Board Connector pins can be configured via the Web interface to be 10-bit PWM (Pulse Width Modulated) Outputs:

C1 (CPU Signal RC1), C2 (CPU Signal RC2), D0 (CPU Signal RG0), D7 (CPU Signal RG3)

When configured to be PWM Outputs, the user must ensure to configure them as Output pins.

# *4.3 USART2*

Daughter Board Connector D1 (CPU Signal RG1) and D6 (CPU Signal RG2) can be configured for USART2 Transmit and Receive. USART2 can be enabled via the web page interface, and configured for common serial port BAUD rates. It can also be linked to a configurable UDP Port, the I2C Master port or USART1 via the web interfaces. By doing this, it is possible implementing a Serial to UDP, Serial to I2C or Serial to Serial interface converter.

# *4.4 As a Daughter Board*

The SBC65EC can be used to add Ethernet capabilities to any board by using it as a daughter board. All connectors and PCB standoffs required to do this can be purchased from our web site. The board that is to take the SBC65EC as a daughter board needs to provide two 2x10 pin, 2.54mm pin headers for the SBC65EC to plug into. Additionally, 3 PCB supports can also be provided if additional stability is required. Usually it is adequate providing the connectors on two PCB supports as shown in the picture to the right. The 2x10 pin header connectors available from Modtronix are specially made so that when mated with the connectors on the SBC65EC, the main board and SBC65EC will be 15.9mm apart. This is a standard height for PCB supports.

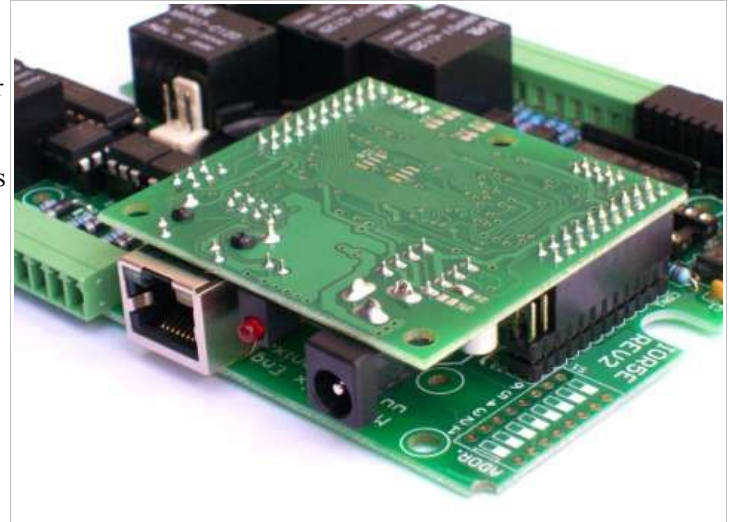

# *4.5 Expansion boards*

The SBC65EC can be used as a full functional Single Board Computer. It's Daughter Board connector can be used as an expansion port to add additional functionality. It contains all free CPU port pins, power, I2C, SPI, RS232 signal,..... For a list of available daughter boards from our site see [www.modtronix.com/products/sbc65ec/#expansion.](http://www.modtronix.com/products/sbc65ec/#expansion) The Picture to the right shows the SBC65EC with a PT01TC prototype daughter board plugged onto it.

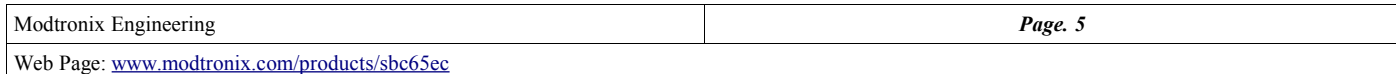

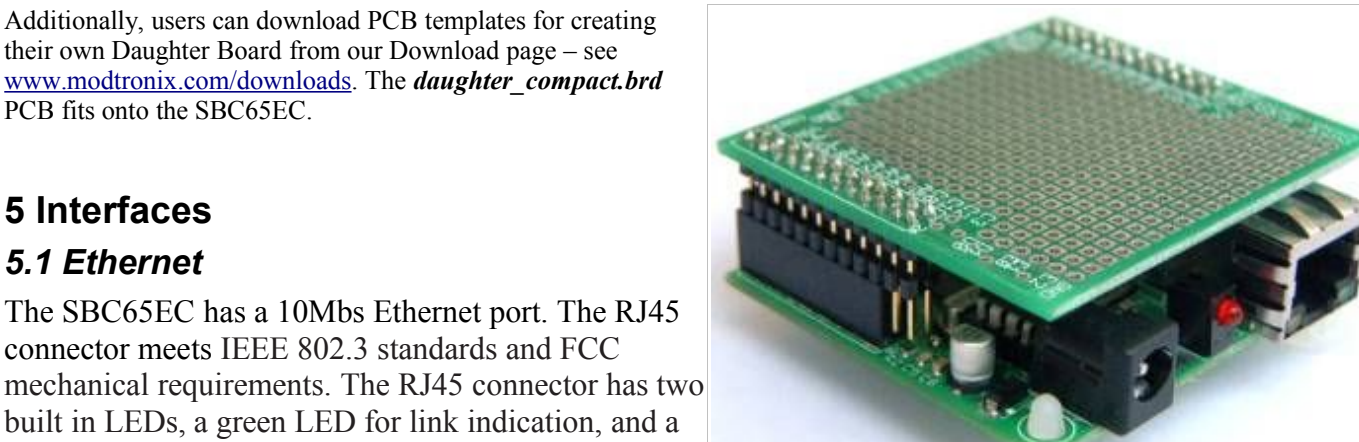

*Product Documentation SBC65EC*

#### *5.2 RS232*

**5 Interfaces** *5.1 Ethernet*

The SBC65EC has a USART interface with +- 15kV ESD protection. The USART signals are available via a 3 pin Molex type connector or the Daughter Board connector. Four solder jumpers (SJ1 to SJ4) on the back of the board are used to configure if the USART signals are RS232 or TTL voltage levels – see circuit diagram at end of document for details.

At delivery solder jumpers SJ3 and SJ4 are made, which configures the USART signals for RS232 voltage levels. By making solder jumpers SJ1 and SJ2, and opening SJ3 and SJ4, the USART pins can be configured for TTL signal levels.

#### *5.3 ICSP connector*

yellow LED for activity.

The SBC65EC has an ICSP (In Circuit Serial Programming) connector (ICPC1 type). This enables the PIC to be programmed and debugged in circuit. For details on programming and debugging in circuit see [http://www.modtronix.com/picboards/prog.](http://www.modtronix.com/picboards/prog)

#### *5.4 Analog and Digital I/O pins*

The SBC65EC has 32 I/O pins available for general purpose user I/O. Each of these pins can be configured separately to be inputs or outputs. Digital inputs and outputs are 0 to 5V. Inputs are 3V tolerant, and outputs can be made 3V tolerant by adding a series resistor (assuming 3V input will have clamping diodes).

The SBC65EC can be configured to have between 1 to 12 analog inputs. Each channel has a 10 bit resolution. Consult the PIC18F6627 data sheet (available from [www.microchip.com\)](http://www.microchip.com/) for further details.

# **6 Configuration**

The SBC65EC board can be configured via solder jumpers SJ1 to SJ5.

SJ1 to SJ4 are used to select RS232 or TTL signals for the USART – see section on RS232 above for details.

SJ5 is currently not used.

#### **7 External Memory**

#### *7.1 EEPROM*

The SBC65EC board has a 8 pin IC socket for mounting a serial EEPROM, like the 24LC256 (32Kbytes) or 24LC512 (64 Kbytes) chips.

Depending on the SBC65EC variant, a EEPROM might be fitted. The standard SBC65EC board is fitted with a 24LC256 EEPROM and the PIC programmed with the Modtronix TCP/IP stack (modified Microchip TCP/IP stack) that uses the external EEPROM for storing configuration data and web pages. The 24LC256 has 32Kbytes of non volatile memory, which is large enough for several web pages, including some small pictures. If this is not large enough, a larger 24LC512 chip can be fitted that can hold twice as much data.

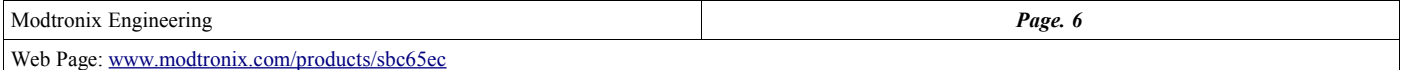

# *7.2 FRAM*

There is space on the bottom of the board for mounting a RAMTRON FRAM chip. FRAM offers features consistent with a RAM technology, but is nonvolatile like a ROM technology. FRAM bridges the gap between the two categories and creates something completely new -- a nonvolatile RAM. For further details see [www.ramtron.com.](http://www.ramtron.com/) Currently the following chips can be used:

- **FM25256** SPI Interface, 4.0V to 5.5V, 32KBytes, 15MHz, 7mA, Unlimited Read/Write Cycles, 10 Year data retention, SPI Mode 0 & 3
- **FM25640** SPI Interface, 4.0V to 5.5V, 8KBytes, 5MHz, 3mA, 1 Trillion Read/Writes Cycles, 45 Year data retention, SPI Mode 0 & 3
- Older, smaller memory version of the the SPI FRAM chip can also be used.

See the circuit diagram for details on what PIC port pins are connected to the FRAM chip. Notice that the PIC data lines used are used for the SPI2 bus on new PIC chips like the PIC18F6627 for example. Future versions of the SBC65EC will use this chip!

# **8 Commands**

#### *8.1 Introduction*

For an up to date list of all current commands, see the online documentation at: [modtronix.com/products/sbc65ec/doc/commands](http://www.modtronix.com/products/sbc65ec/doc/commands)

Commands can be sent to the target board via UDP messages, or the HTTP GET command. All commands follow the HTTP GET syntax of name=value.

For example, to set PIC port pin A2, we can:

- Send the following HTTP GET command to the target board:  $http://10.1.0.1/?a2=1$
- Send the following UDP message to the UDP Command Port:  $a2=1$

In this example the name part is "a2" and the value part is "1".

# *8.2 HTTP GET Commands*

Any of the commands listed below can be executed on the target by using the HTTP GET command. To issue a HTTP GET command, simply append the command to the web page address, after a '?' character.

For example, to set Port pin A2, we can send the following HTTP GET command to the target board: http://10.1.0.1/?  $a2=1$ 

Multiple commands can be send by seperating each command with a '&' character. For example, to set Port pin A2, and clear Port C0, we can send the following HTTP GET command to the target board:  $\frac{h \cdot h \cdot f}{10.1 \cdot 0.1}$ . 0.1/?a2=1&c0=0

# *8.3 UDP Commands*

Any of the commands listed below can be executed on the target by sending them to UDP port 54123. This port is configurable, and can be changed.

For example, to set Port pin A2, we can send the following UDP message to the target board:

 $a^2=1$ 

Multiple commands can be send by seperating each command with a '&' character. For example, to set Port pin A2, and clear Port C0, we can send the following UDP message to the target board:

 $a2=1$  &  $c0=0$ 

# *8.4 Defined Commands*

#### *Port Commands*

The following Port commands are implemented:

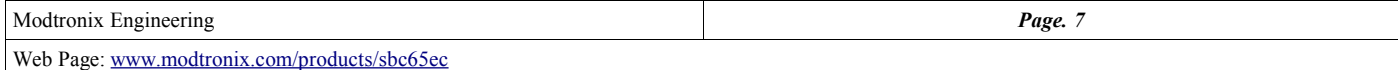

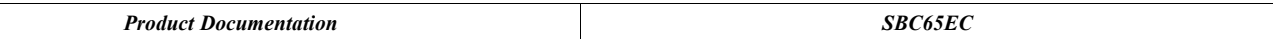

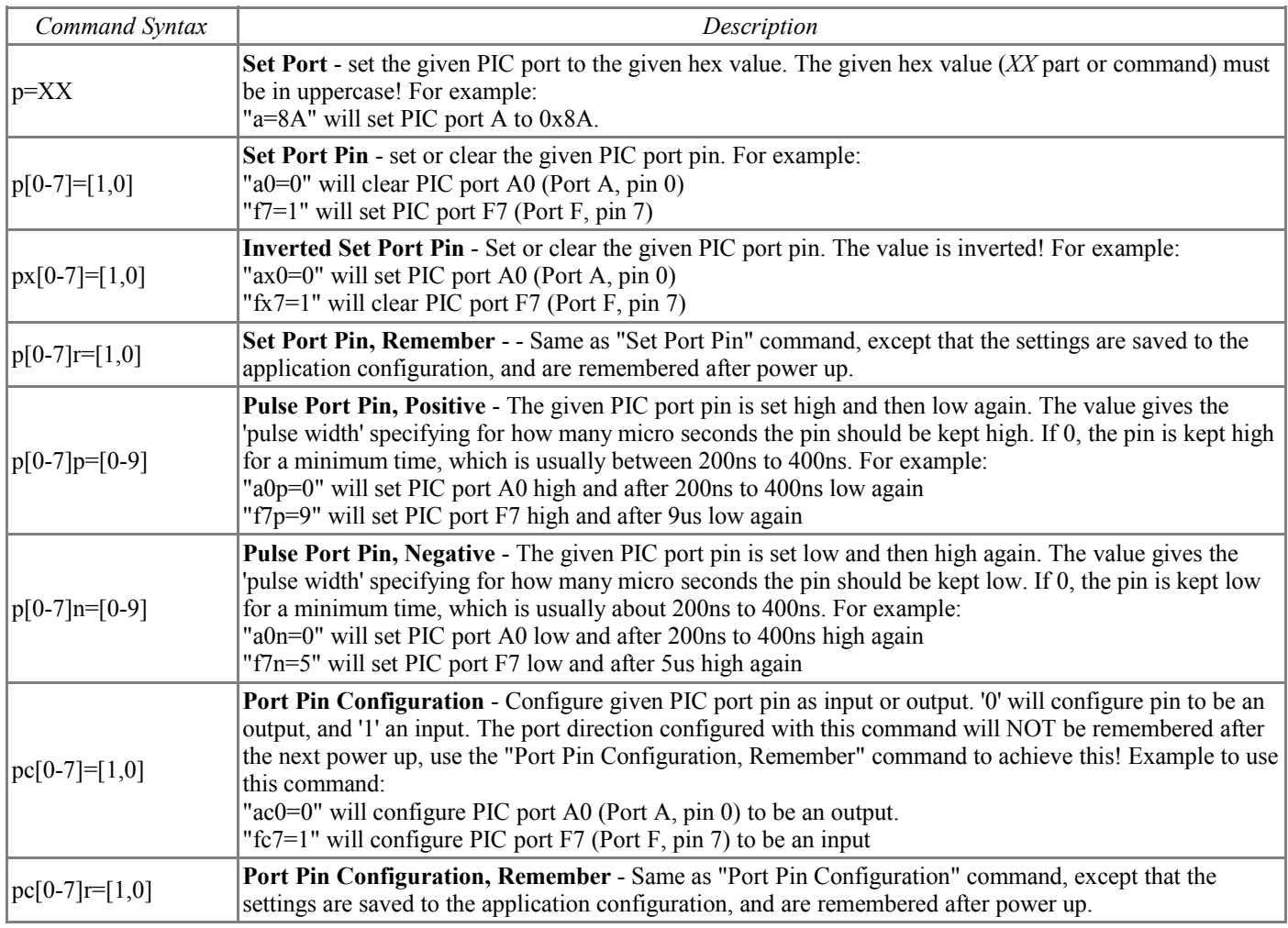

# *Config Commands*

The following Config commands are implemented:

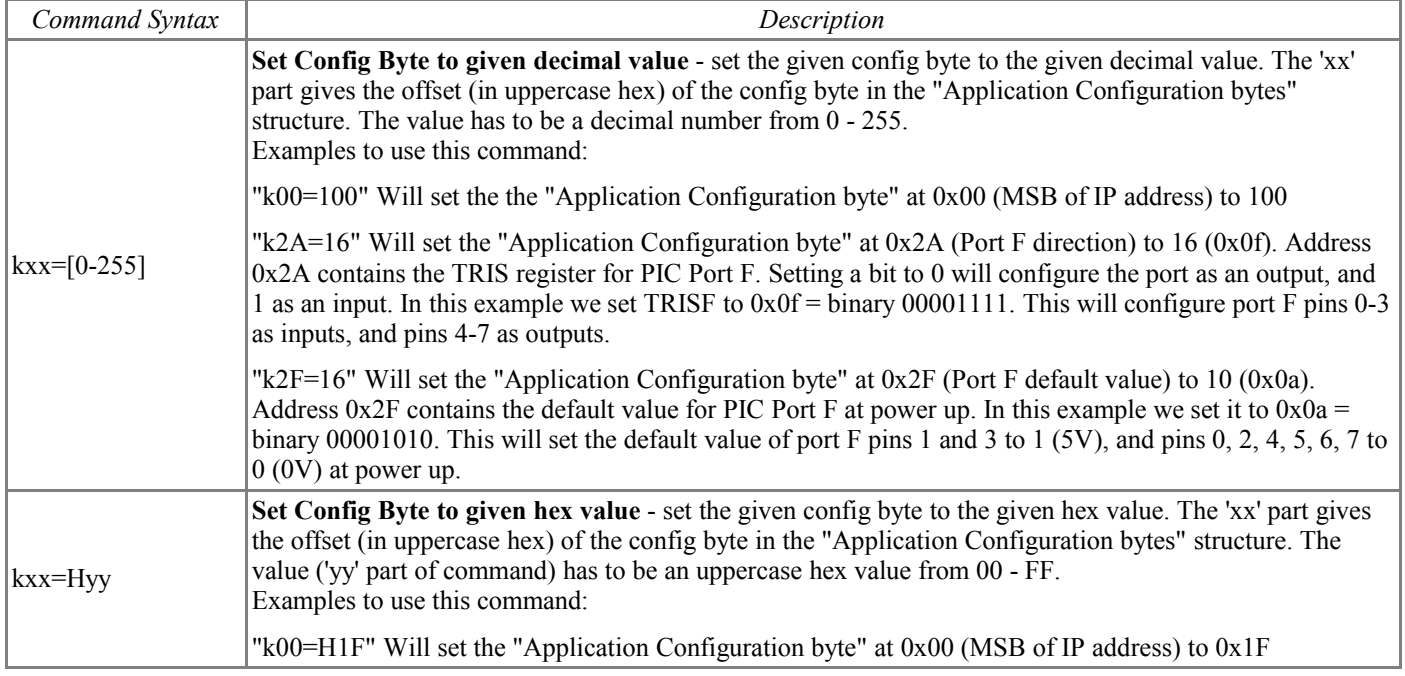

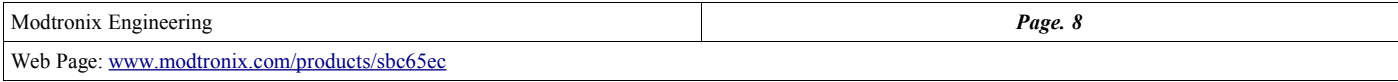

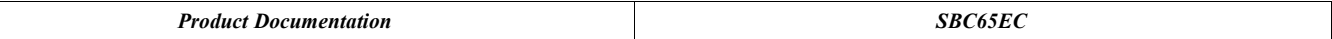

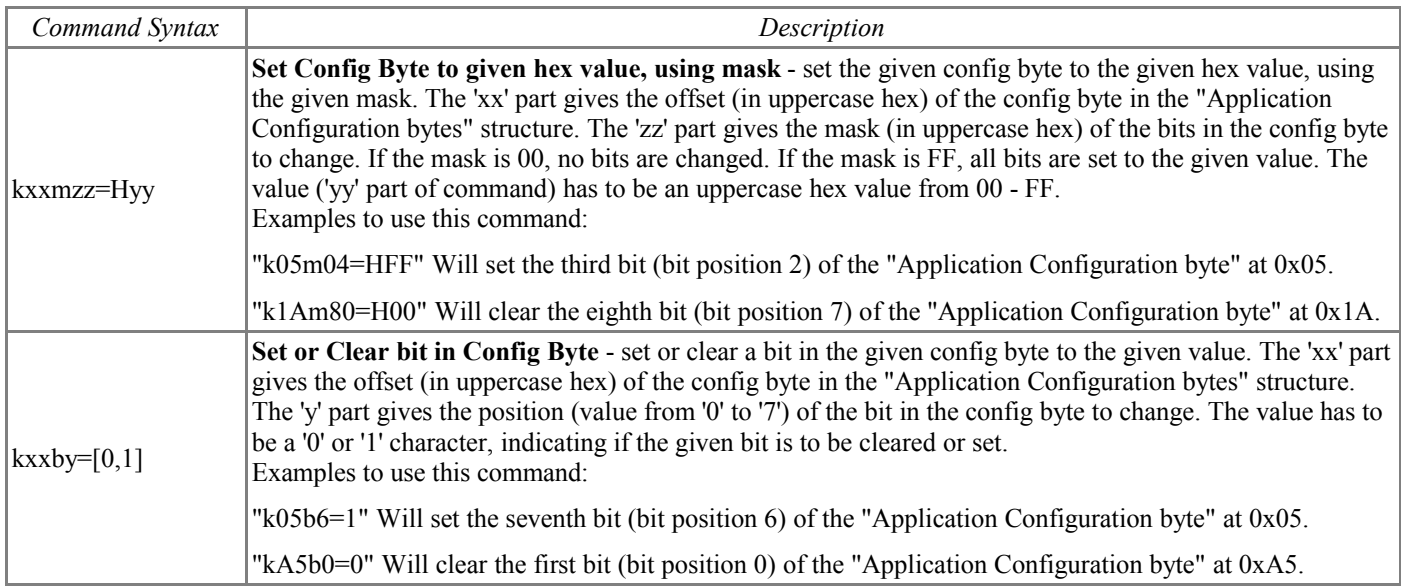

#### *General Commands*

The following General commands are implemented:

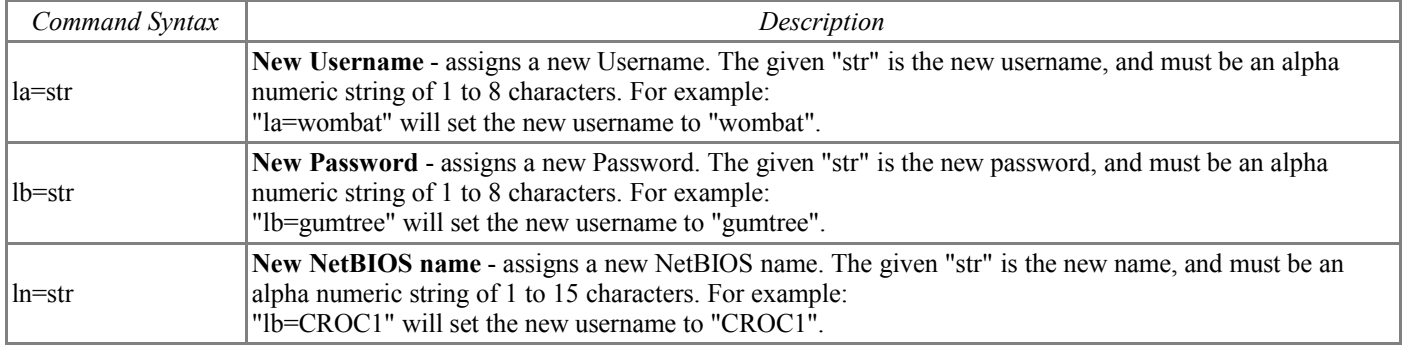

#### *Short Commands*

The following Short commands are implemented:

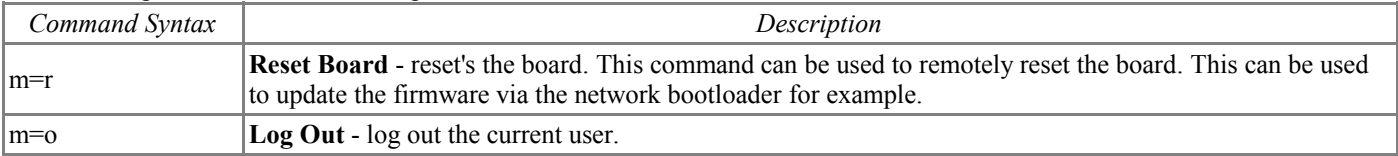

#### *PWM Commands*

The following PWM commands are implemented:

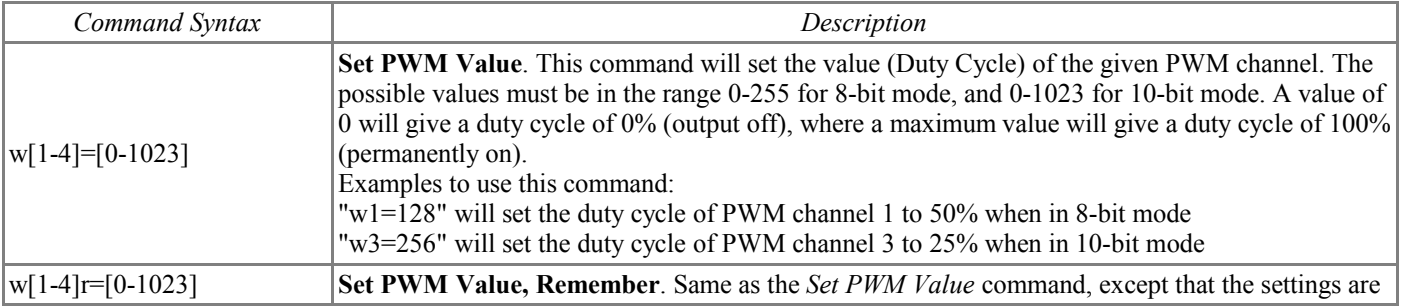

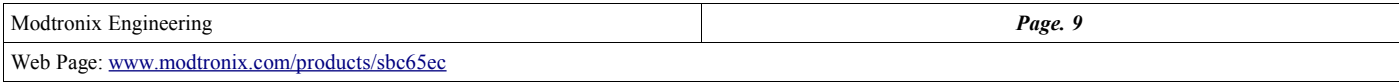

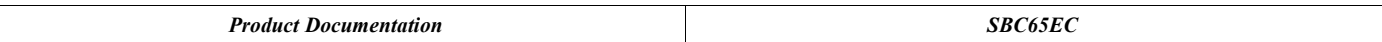

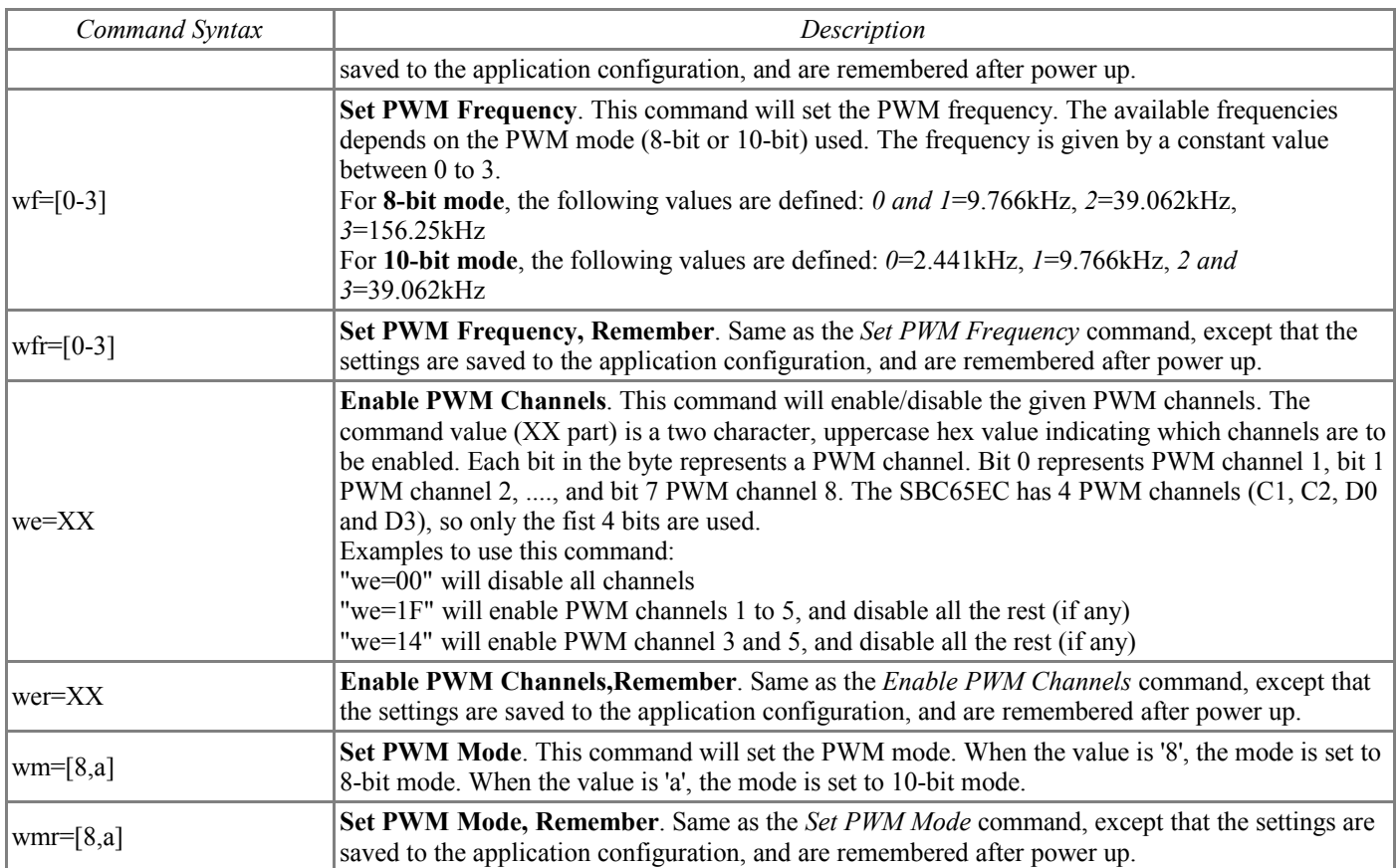

# **9 Tags**

#### *9.1 Introduction*

For an up to date list of all current tags, see the online documentation at: [www.modtronix.com/products/sbc65ec/doc/tags](http://www.modtronix.com/products/sbc65ec/doc/tags)

Data can be requested from the target board via Tags. Tags can be:

- Placed in Dynamic Web Pages
- Requested via a UDP messages
- Requested via the HTTP GET method

All Tags must have the format:

%nxx

Where the '%' character serves as a control code, 'n' represents the **variable group**, and "xx" represents a two-digit **variable value** ( in upper case hex format).

The **variable value** has a range of 00-FF (Which translates to 0-255 decimal), and must use upper case characters!

The **variable group** ('n' character) can be any alpha numeric character ('0-9', 'a-z', 'A-Z'), giving a total of  $10+26+26 = 62$  groups. Each group can have 256 variable values. This gives a total of 15872 possible variables.

An example tag is "%a02". This tag will be replaced by a '1' or '0' character representing the current value of Port A2. If this tag is placed on a Dynamic Web page, it will be shown on a Web Browser requesting that page as a '1' or '0'.

# **9.2 Dynamic Web Pages**

Any of the Tags listed below can be placed on a CGI web page, and will be replaced by the requested data when sent to the HTTP Client (Web Browser for example).

The HTTP Server can dynamically alter pages and substitute real-time information, such as input/output status. The web server will parse CGI files for special tags, and replace them with user defined strings. By default, only "\*.cgi" files are parsed for these

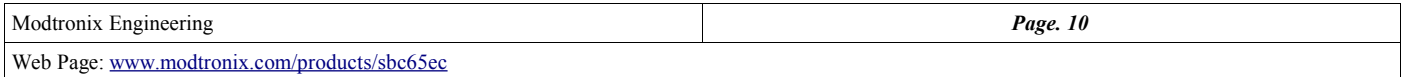

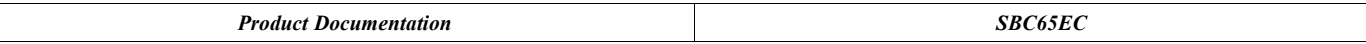

special tags. It is however possible configuring other files to be parsed for tags too.

To incorporate this real-time information, the corresponding Dynamic file (\*.cgi by default) must contain a text string with the format: "%nxx". Where the '%' character serves as a control code, 'n' represents the variable group and "xx" represents a two-digit variable value ( in uper case hex format).

The variable value has a range of 00-FF (Which translates to 0-255 decimal), and must use upper case characters!

The variable group ('n' character) can be any alpha numeric character ('0-9', 'a-z', 'A-Z'), giving a total of  $10+26+26=62$  groups. Each group can have 256 variable values. This gives a total of 15872 possible variables.

When the HTTP Server encounters this text string, it removes the '%' character and calls the HTTPGetVar() function. This function has been implemented by the Modtronix SBC65EC Web Server in the "httpexec.c" file! All tags implemented by the Modtronix SBC65EC Web Server are listed below.

The HTTPGetVar() function will define strings that will replace tags found in the Dynamic file. If the page requires '%' as a display character, it should be preceded by another '%' character. For example, to display "23%" in a page, put "23%%".

### **9.3 Tags via UDP command**

Any of the Tags listed below can be executed on the target by sending them to UDP port 54123. This port is configurable, and can be changed. The reply (requested data) will be returned to the UDP Socket that sent this Request Command. For example, to request the value of port B2, returned as a 0 or 1 character  $(0=0V)$  at input,  $1=5V$  at input), send the following command string via UDP to port 54123:

%b<sub>02</sub>

The value of port B2 will be returned via UDP.

Another example could be to request the analog input value of Analog port 2, returned as a decimal value between 0 - 1023. To do this, send the following command string via UDP to port 54123:

%n12

# **9.4 Tags via HTTP GET method**

**This feature has not been implemented yet! Will be implemented in a future version!** Any of the Tags listed below can be executed on the target by sending them via the HTTP GET method. The reply (requested data) will be returned to the UDP Request Command Port (54124 by default).

#### **9.5 Defined Tags**

#### **Port Tags**

The variable groups **a** to **j** can be used to display the value of any input pin or port on the PIC. The lower 3 bits of the 8 bit variable value is used to specify the desired bit of the given port (port is given by variable group). The upper 5 bits are used to specify how the ports value should be displayed. The following variable groups are defined:

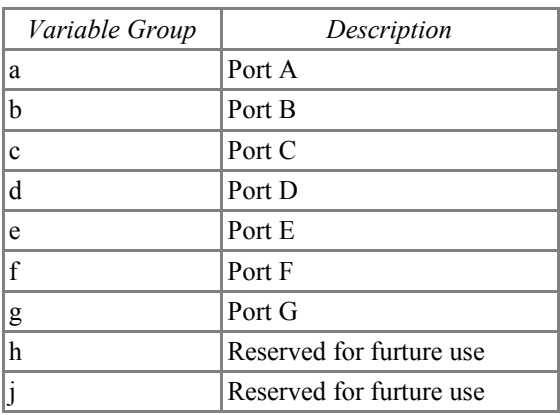

The following variable values(in hex) are defined:

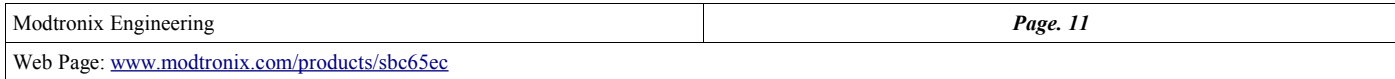

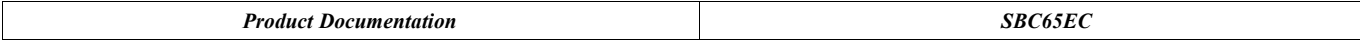

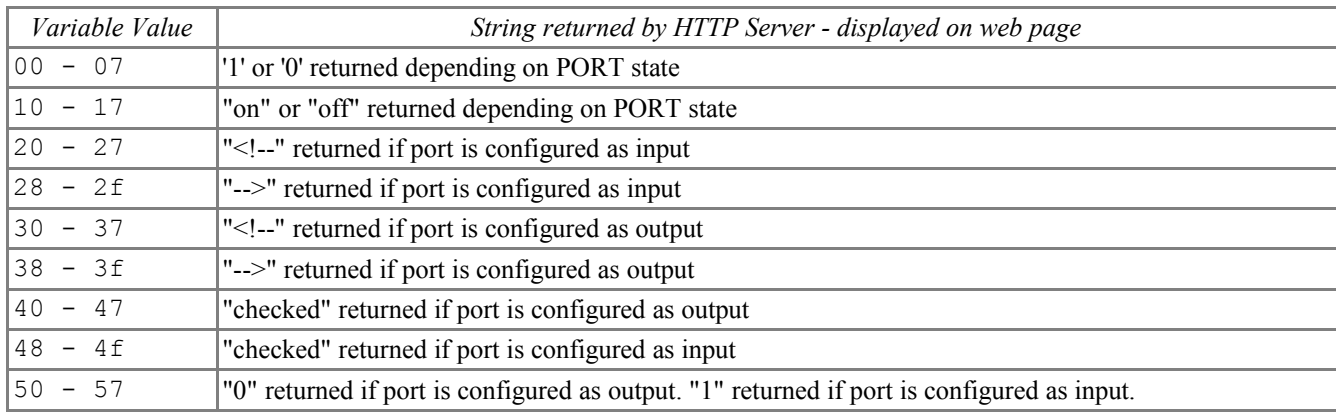

For variable values where bit 3 is set (values from x8 to xf): x8=port bit 0, x9=port bit 1, xa=port bit 2, xb=port bit 3 xc=port bit 4, xd=port bit 5, xe=port bit 6, xf=port bit 8 For example, variable value 48 will return "checked" if port **bit 0** is configured as an input

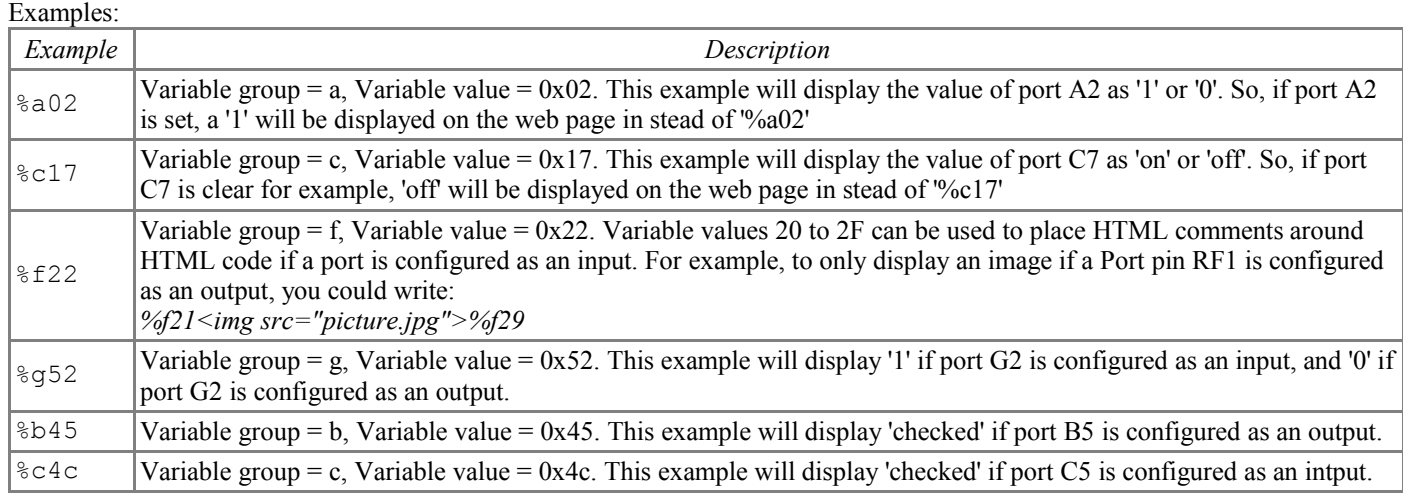

# *Analog Inputs Tags*

The variable group **n** can be used to display the value of any Analog Input on the PIC.

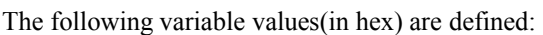

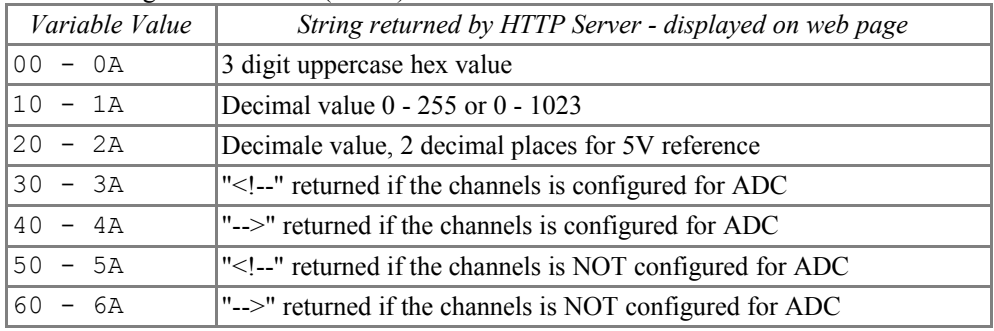

Examples:

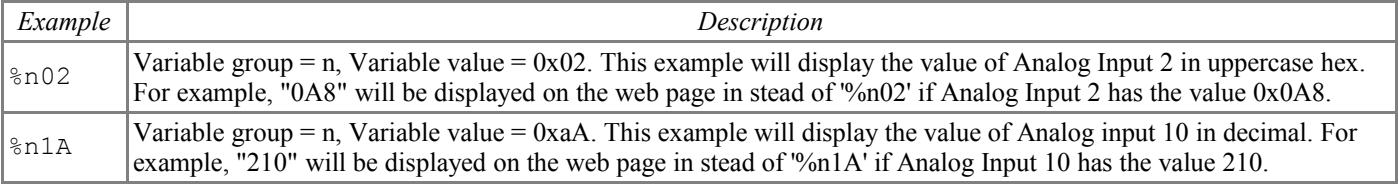

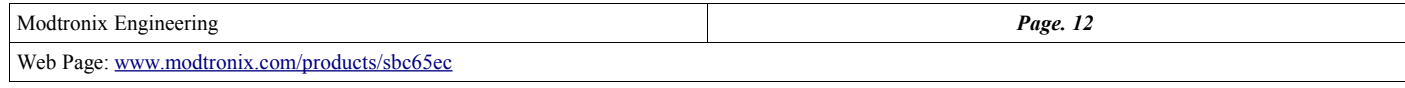

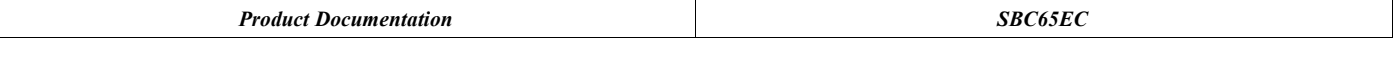

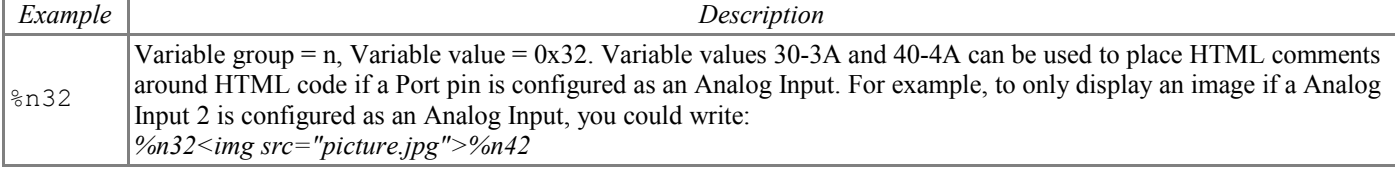

## *General Tags*

The variable group **l** is used for displaying general information.

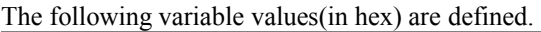

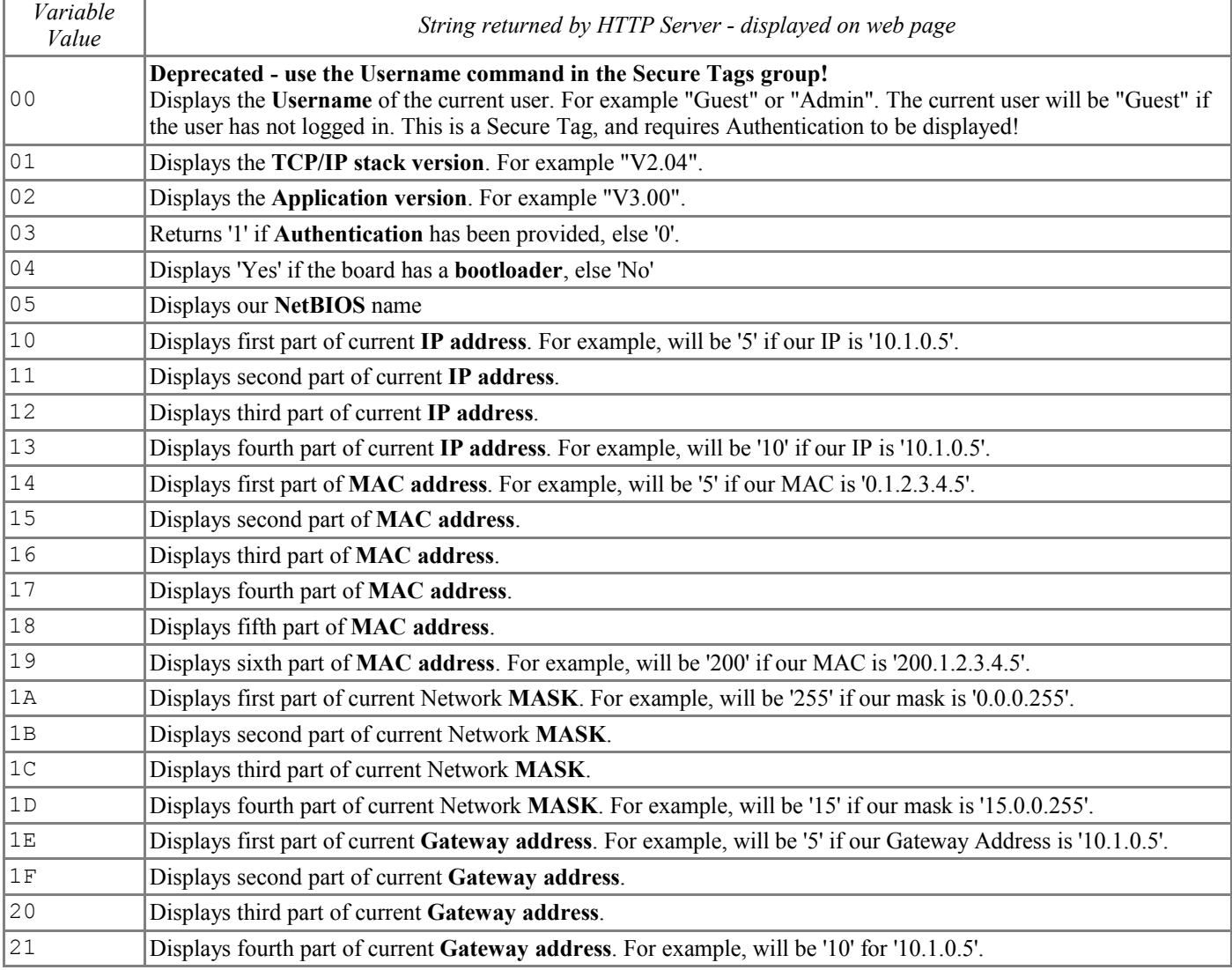

#### Examples:

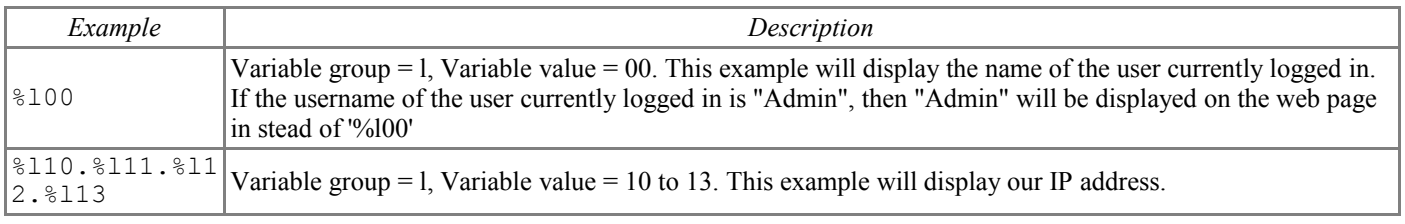

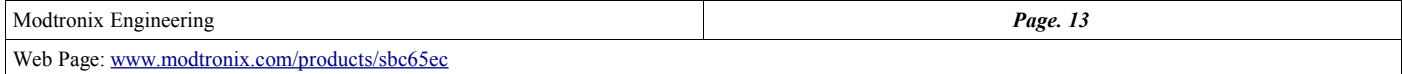

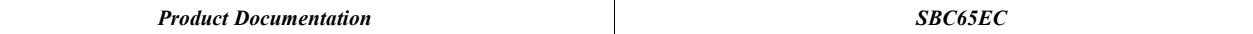

#### *Configuration Tags*

The variable group **k** is used for displaying the contents of the Application Configuration bytes. The values are displayed in decimal! The variable value (in uppercase hex) is used to specify the offset of the configuration byte to display. All of these Tags are Secure Tags, and will only parsed if Authentication has been provided! If no Authentication has been provided, they will return 0. The "Authentication" tag in the "General Tags" group can be used to determine if Authentication has been provided.

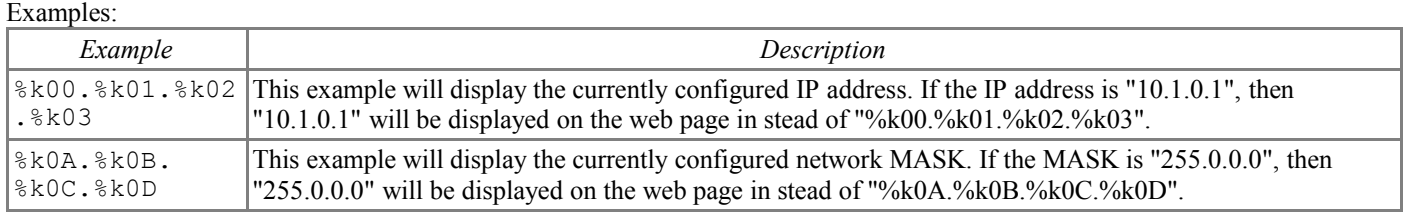

#### *PWM Tags*

The variable group **w** can be used to display the current settings of the PWM ouputs.

The following variable values(in hex) will display the current value of a PWM channel.

The SBC65EC has 4 PWM channels, so the second character can have a value from 1-4.

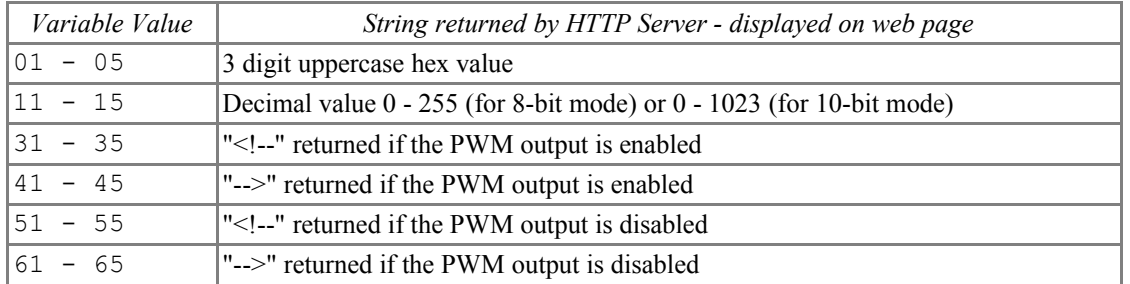

The following additional variable values are defined for the PWM channels.

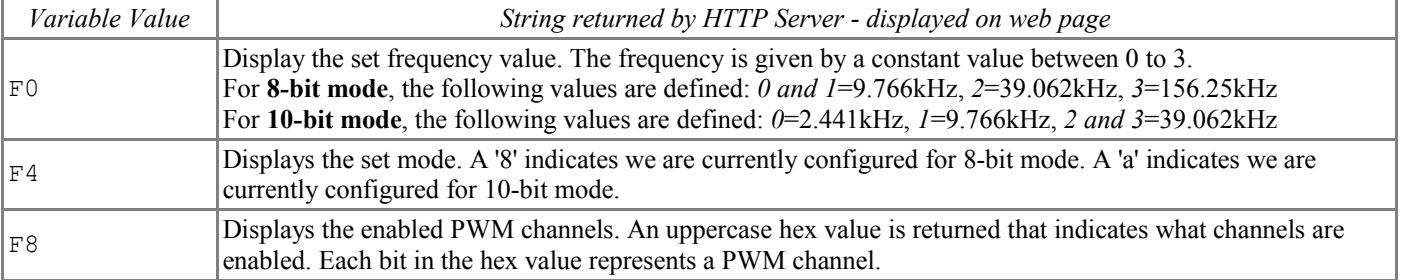

#### *Secure Tags*

The variable group **s** is used for displaying secure information. All of these Tags are **Secure Tags**, and will only parsed if Authentication has been provided! If no Authentication has been provided, they will return 0. The "Authentication" tag in the "General Tags" group can be used to determine if Authentication has been provided.

The following variable values(in hex) are defined.

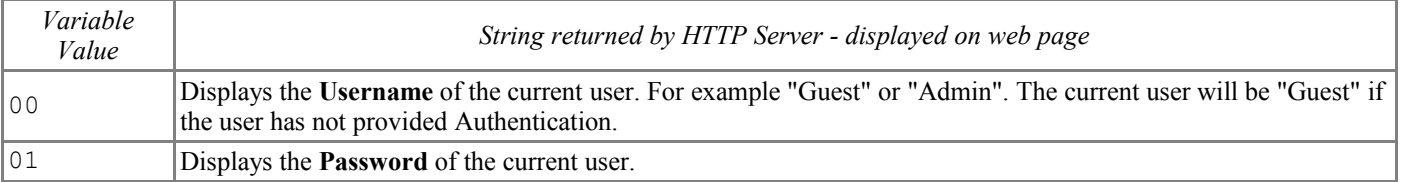

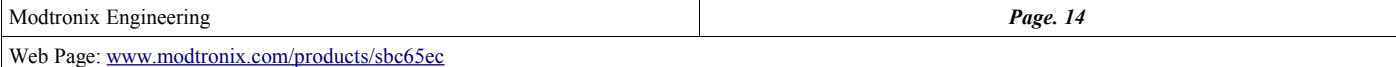

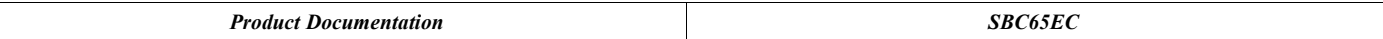

# **10 Specifications**

# *10.1 Absolute Maximum Ratings*

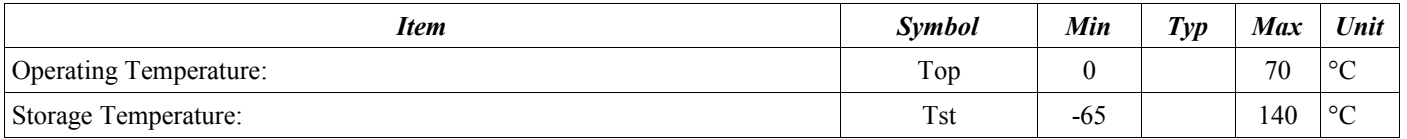

#### *10.2 Electrical Characteristics*

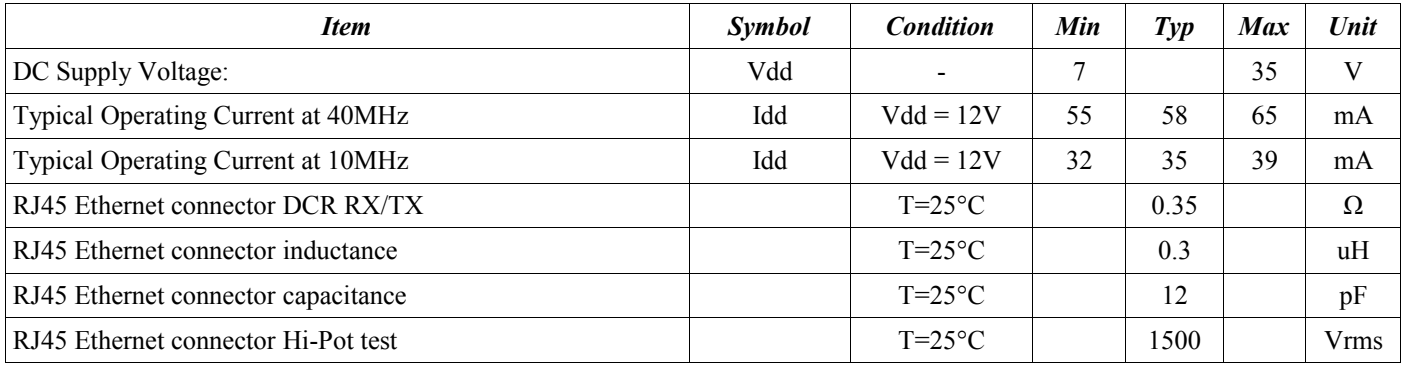

The RJ45 connector (Ethernet connector) meets IEEE 802.3 standards and FCC mechanical requirements.

# *10.3 D.C. Characteristics of user I/O pins on Daughter Board connector.*

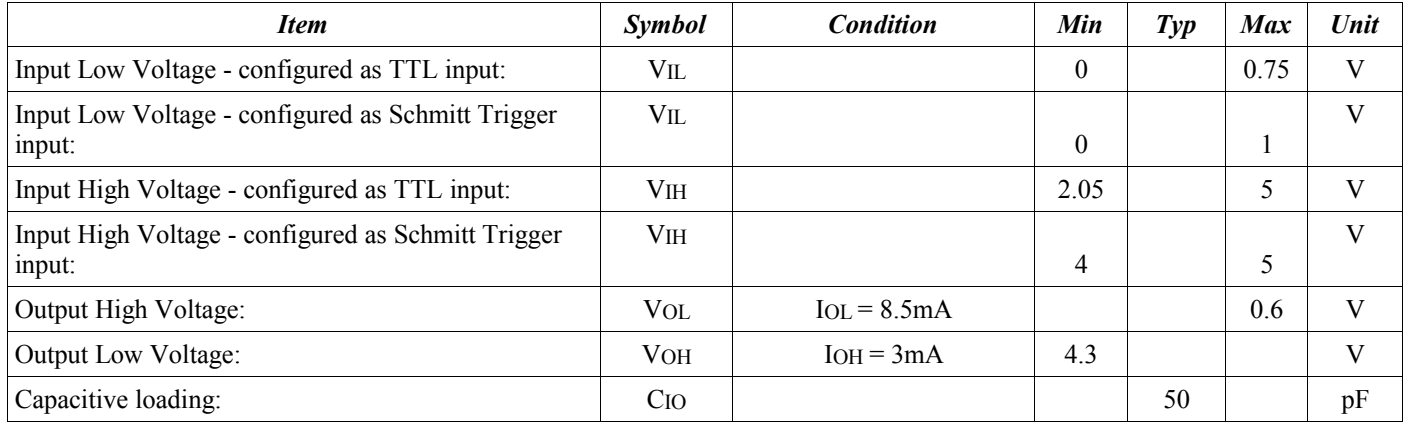

Many inputs on the PIC18F6627 are Schmitt Trigger inputs, consult the data sheet for details.

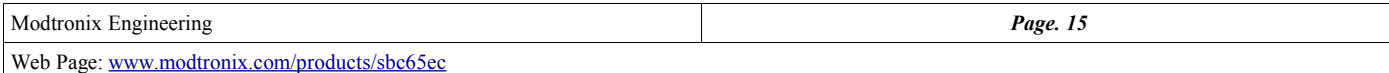

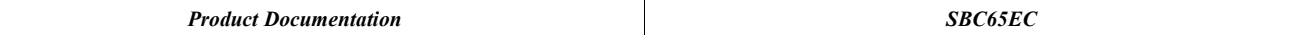

## **11 Dimensions**

The SBC65EC conforms to the MicroX Compact Main Board Dimensions, as shown in [Figure 4.](#page-15-0)

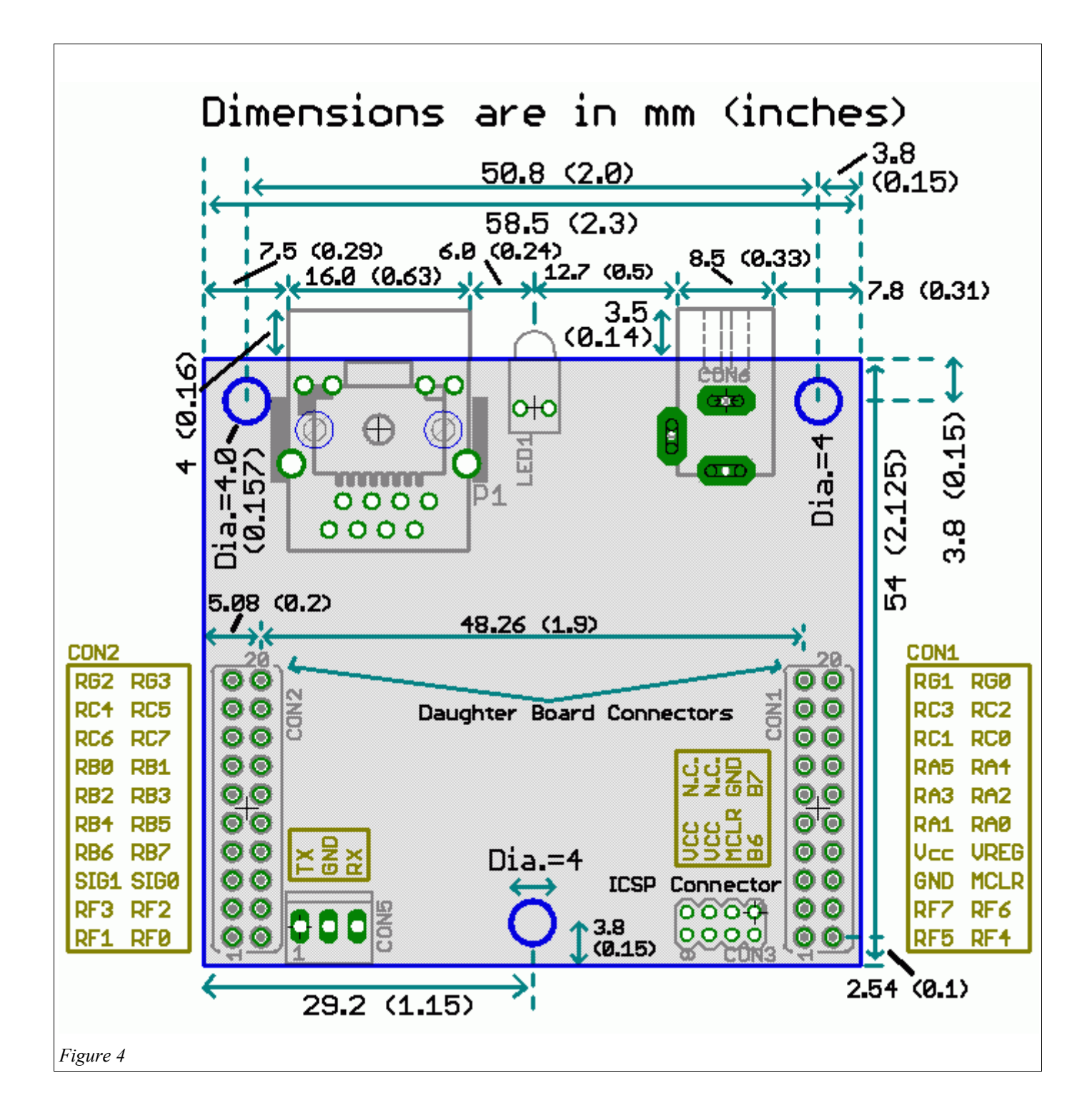

<span id="page-15-0"></span>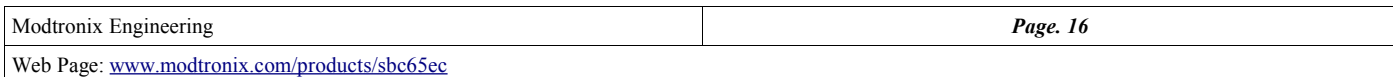

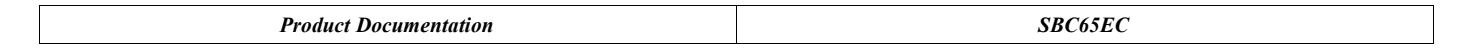

The SBC65EC's PCB layout is shown in [Figure 5.](#page-16-0)

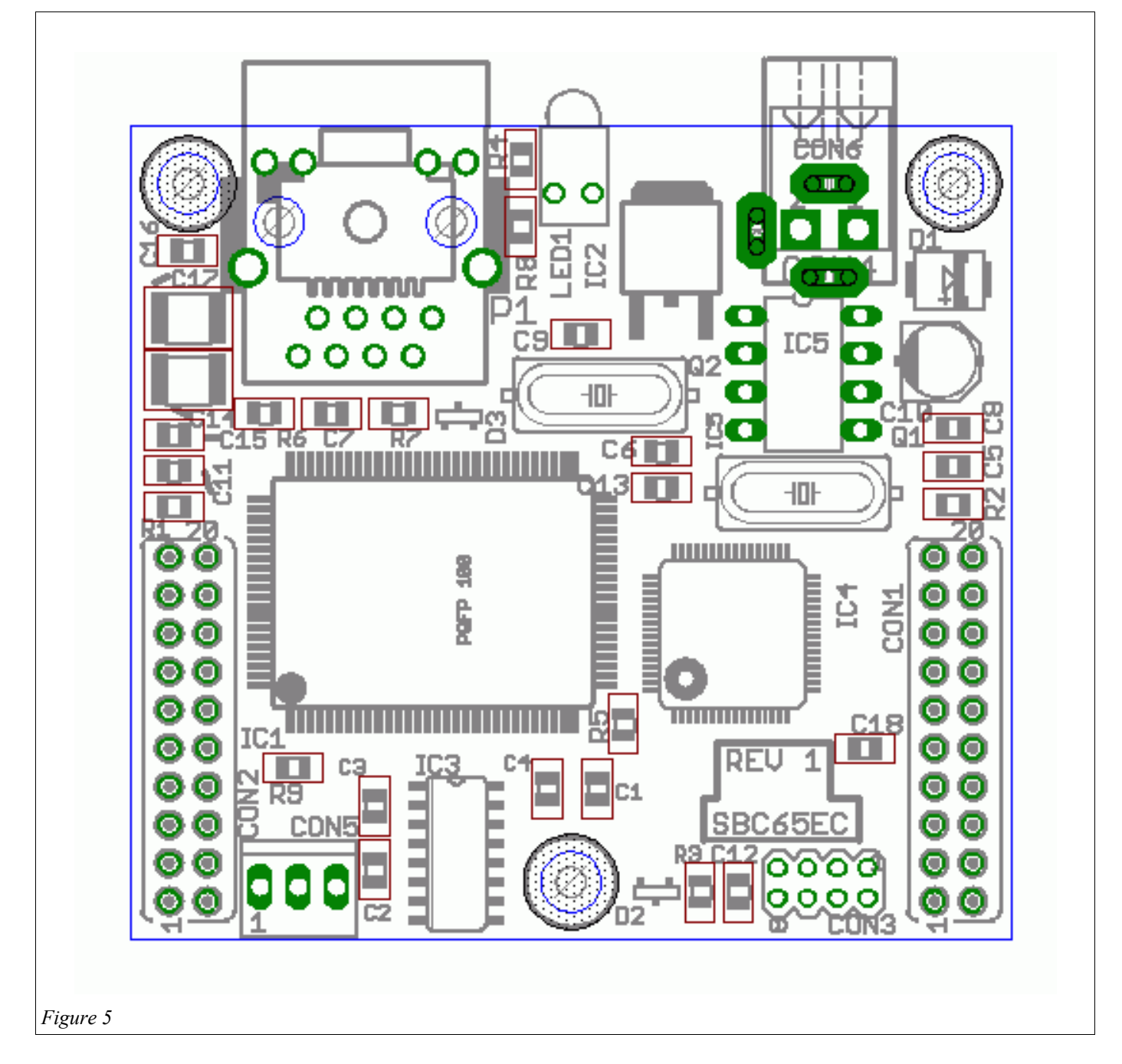

<span id="page-16-0"></span>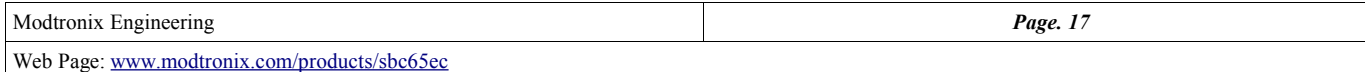